Guia de Hardware Thin Clients HP t5145/t5540/t5545/t5630

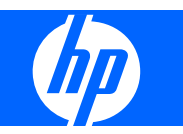

© Copyright 2008 Hewlett-Packard Development Company, L.P. As informações aqui contidas estão sujeitas à alteração sem aviso.

Microsoft e Windows são marcas comerciais da Microsoft Corporation nos Estados Unidos e em outros países.

As garantias somente dos produtos e serviços HP estão estabelecidas na declaração de garantia que acompanha os produtos e serviços. Nenhuma parte deste documento deve ser inferida como constituindo uma garantia adicional. A HP não deve ser responsabilizada por nenhum erro técnico ou editorial, ou omissões, aqui contidos.

Este documento contém informações de propriedade protegidas por direitos autorais. Nenhuma parte deste documento pode ser fotocopiada, reproduzida ou traduzida para qualquer outro idioma sem a permissão prévia e por escrito da Hewlett-Packard Company.

#### **Guia de Hardware**

Thin Clients HP t5145/t5540/t5545/t5630

Primeira edição: julho de 2008

Número de Peça: 495852-201

## **Sobre Este Guia**

- **AVISO!** O texto apresentado dessa maneira indica que a não-observância das orientações poderá resultar em lesões corporais ou morte.
- **CUIDADO:** O texto apresentado dessa maneira indica que a não-observância das orientações poderá resultar em danos ao equipamento ou perda de informações.
- **NOTA:** O texto apresentado dessa maneira oferece informação adicional importante.

# Conteúdo

#### 1 Recursos do Produto

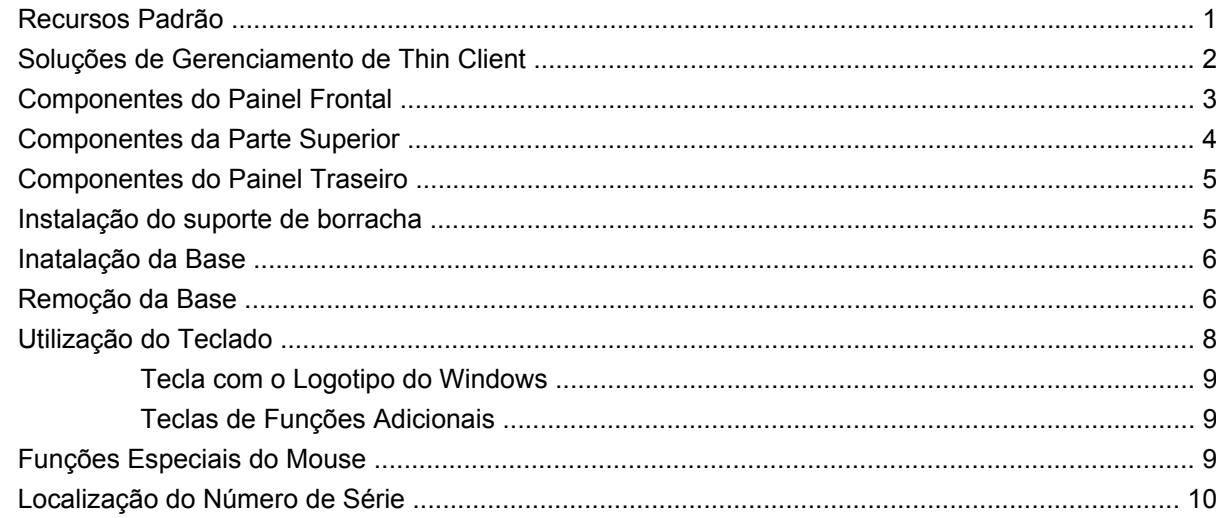

### 2 Alterações de Hardware

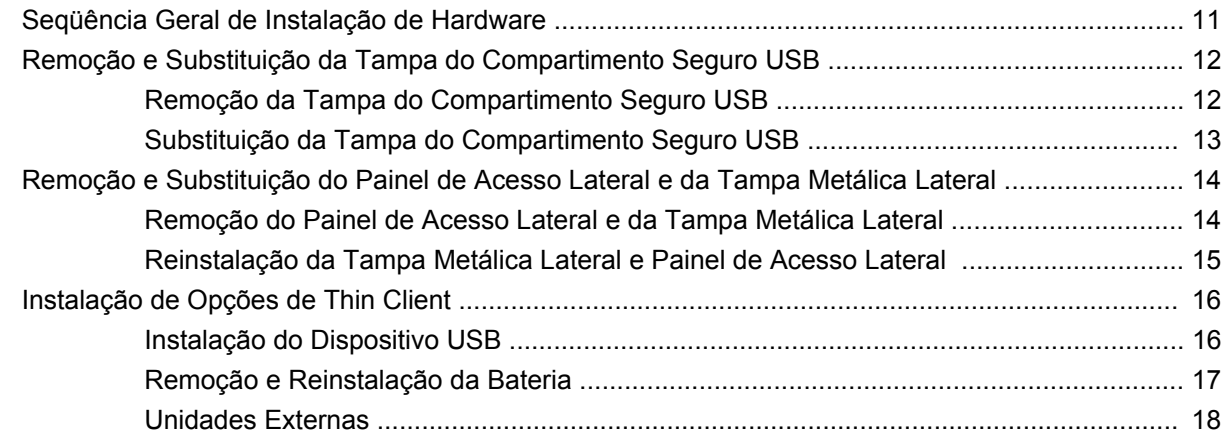

### Apêndice A Especificações

## Apêndice B Condições de Segurança

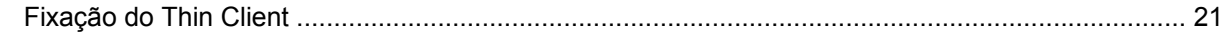

### Apêndice C Montagem do Thin Client

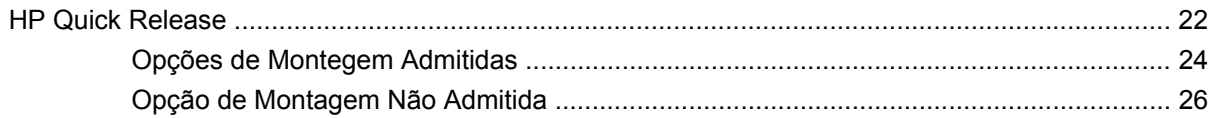

### Apêndice D Funcionamento do Thin Client

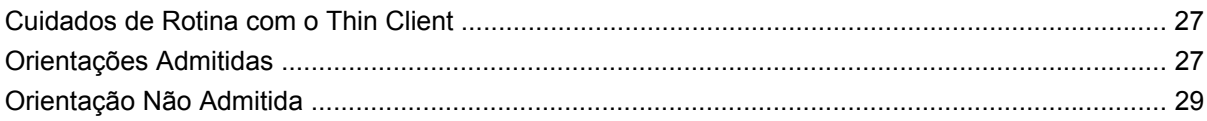

### Apêndice E Descarga Eletrostática

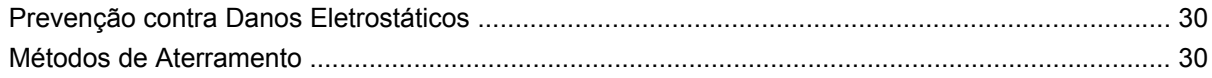

### Apêndice F Informações para Transporte:

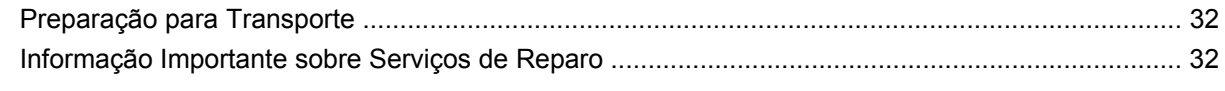

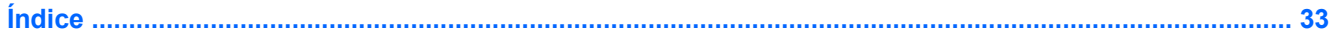

# <span id="page-6-0"></span>**1 Recursos do Produto**

## **Recursos Padrão**

Obrigado por adquirir um HP thin client. Espermos que tenha muitos anos de uso de nossos thin clients. Nosso objetivo é fornecer com Clients premiados que são fáceis de implantas e gerenciar com a potência e confiabilidade que você espera.

As próximas seções descrevem os recursos do thin client. Para obter uma lista completa de hardware e software instalados em um modelo específico, visite <http://www.hp.com> e busque seu modelo específico de Thin Client.

Os seguintes recursos são comuns para todos os HP thin clients:

- sem partes móveis
- sem unidades de disco rígido ou unidades de disquete
- tempo de instalação de 5 minutos
- implantação e gerenciamento centralutilizando as Soluções de Gerenciamento HP

Estão disponíveis várias opções para seu thin client. Para obter mais informação sobre as opções disponíveis, visite o Web site da HP em<http://www.hp.com>e busque seu modelo específico de thin client.

**ET NOTA:** Seu modelo de computador pode ter uma aparência diferente do modelo nas ilustrações seguintes.

# <span id="page-7-0"></span>**Soluções de Gerenciamento de Thin Client**

A HP tem um conjunto completo de soluções de gerenciamento que se adapta às suas necessidades. Isto permite a você escolher soluções que funcionarão melhor em seu ambiente.

O HP ThinState Tools é um conjunto de utilitários práticos que permite a você copiar imagens da configuração e de software a partir de um thin client para outro, utilizando uma USB drive key. O HP ThinState tools complementa outras soluções de gerenciamento e estão incluídas nos sistemas operacionais HP thin client HP.

O HP Device Manager é um aplicativo de software de gerenciamento de thin client de classe empresarial que permite aos clientes visualizarem seus ativos thin client remotamente e manipular esses thin client para que atendam aos requisitos empresariais. Ele é robusto, mas fácil de instalar e utilizar. O HP Device Manager permite a você rastrear, configurar, atualizar, clonar e gerenciar milhares de dispositivos individuais a partir de um local centralizado. Agentes para HP Device Manager na maioria dos hin clients HP.

O HP Client Automation é um produto de gerenciamento de dispositivos líder na indústria, o qual faz parte de uma solução maior de gerenciamento Automatizado do ambiente de Serviços Empresariais. Com o HP Client Automation, você pode gerenciar implantações simples de thin client ou ambientes de TI altamente complexos que contenham uma combinação de thin clients, PCs, blades, servidores e outros recursos com base em computadores. Os agentes do HP Client Automation funcionam com todos os thin clients HP. Para obter mais informações sobre o HP Client Automation, visite o Web site da HP em<http://www.hp.com>e busque "Business Service Automation."

A HP continua sua parceria com Altiris para gerenciar thin clients HP. A Solução Altiris Deployment é a ferramenta líder para implantação rápida e gerenciamento contínuo de thin clients em sua organização. Com a compra de hardware para seu thin client, você tem direito ao lançamento atual e complementar da Solução Altiris Deployment. Para obter informação adicional, consulte o Guia Configuração Rápidae Passos Iniciais que vêm com seu thin client, e visite o Web site da Altiris em <http://www.altiris.com/>.

# <span id="page-8-0"></span>**Componentes do Painel Frontal**

Para obter mais informação, visite <http://www.hp.com> e busque seu modelo específico de thin client para encontrar as Especificações Técnicas para ele.

**Figura 1-1** Componentes do painel frontal

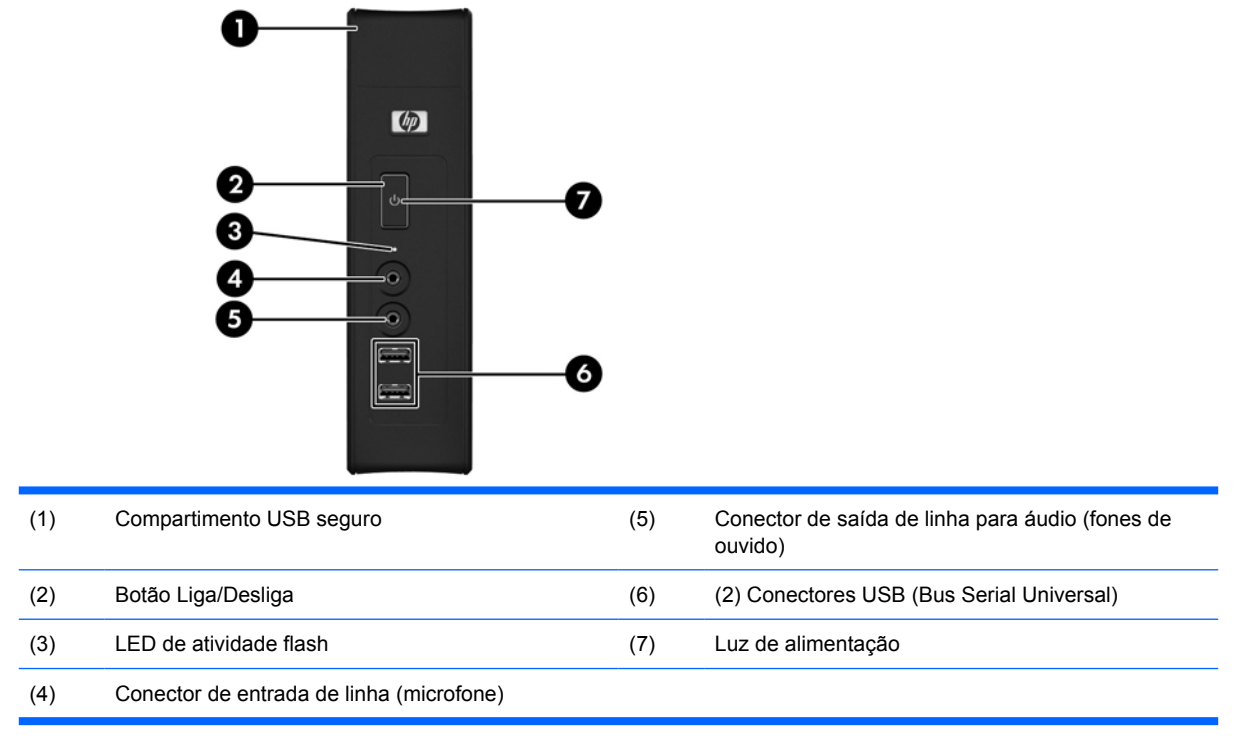

# <span id="page-9-0"></span>**Componentes da Parte Superior**

Para obter mais informação, visite <http://www.hp.com> e busque seu modelo específico de thin client para encontrar as Especificações Técnicas para ele.

O compartimento USB seguro permite que você utilize dois dispositivos USB em um local seguro.

**Figura 1-2** Componentes da parte superior, visualização externa

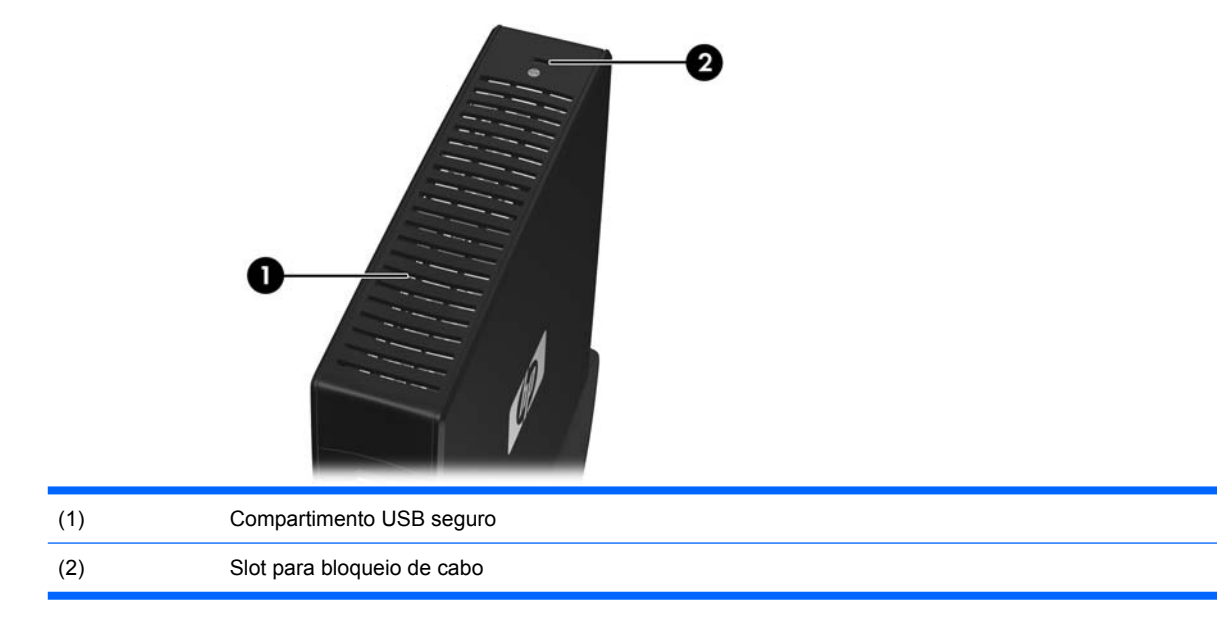

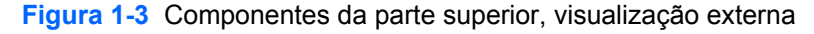

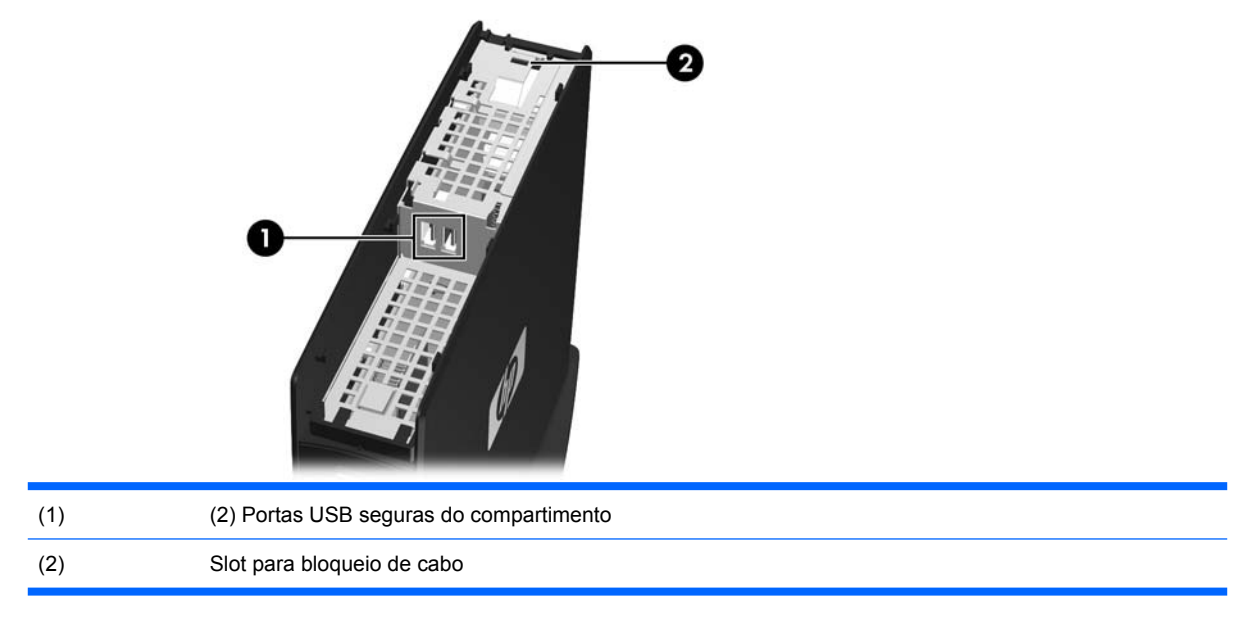

# <span id="page-10-0"></span>**Componentes do Painel Traseiro**

Para obter mais informação, visite <http://www.hp.com> e busque seu modelo específico de thin client para encontrar as Especificações Técnicas para ele.

**Figura 1-4** Componentes do painel traseiro

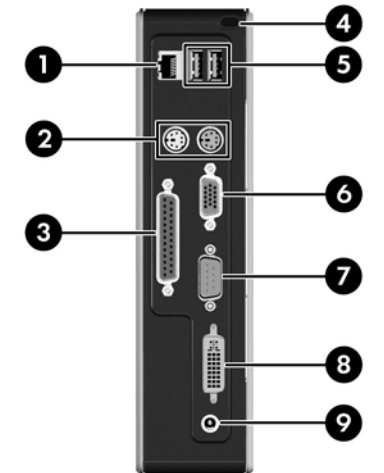

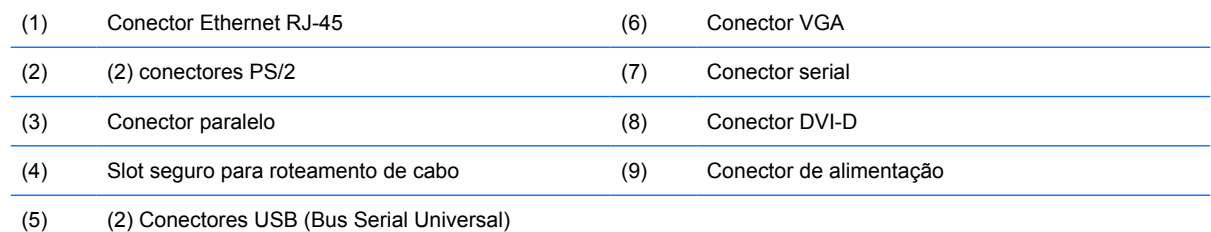

## **Instalação do suporte de borracha**

Você pode querer utilizar seu thin client em uma orientação horizontal. Se sua unidade tem orifícios VESA (Video Electronics Standards Association) na parte lateral, você pode instalar os suportes de borracha no lado esquerdo da unidade. Os suportes de borracha ajudam a manter a unidade com segurança em seu lugar.

Para instalar o suporte de borracha:

- **1.** Localize os orifícios VESA (Video Electronics Standards Association) na parte lateral esquerda do thin client.
- $\triangle$  **CUIDADO:** Se você usar o thin client em uma orientação horizontal sem os suportes de borracha, ele pode deslizar-se e resultar em danos para o equipamento. Se sua unidade não tem orifício de montagem VESA, você precisará obter os painéis laterais opcionais com os orifícios de montagem VESA.
- **2.** Remova os suportes de seu apoio.

<span id="page-11-0"></span>**3.** Alinhe os suportes com os orifícios e pressione-os firmemente.

**Figura 1-5** Instalação do suporte de borracha

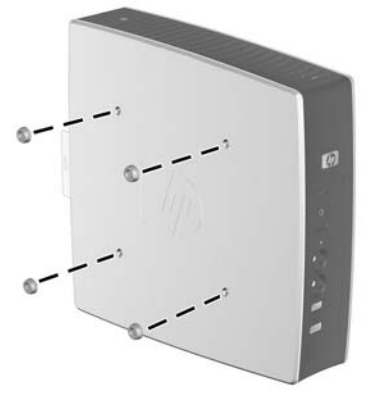

# **Inatalação da Base**

Se sua unidade não tem orifícios de montagem VESA, você deverá utilizar o thin client em uma orientação vertical e instalar a base para obter estabilidade.

Para instalar a base:

- **1.** Vire a unidade para baixo.
- **2.** Localize os slots na parte inferior da unidade nos quais as guias da base se encaixam. Posicione a base com a parte larga voltada para frente da unidade. Alinhe as guias na parte mais larga da base com os slots aproximadamente 7,6 cm (3 polegadas) da parte frontal da unidade e as gioas na parte mais estreita com os slots aproximadamente 3,8 cm (1,5 polegadas) da parte traseira da unidade.
- **3.** Insira a guia nos slots, em seguida pressione a base e deslize-a na direção da parte traseira do Thin Client até se encaixar em seu lugar.

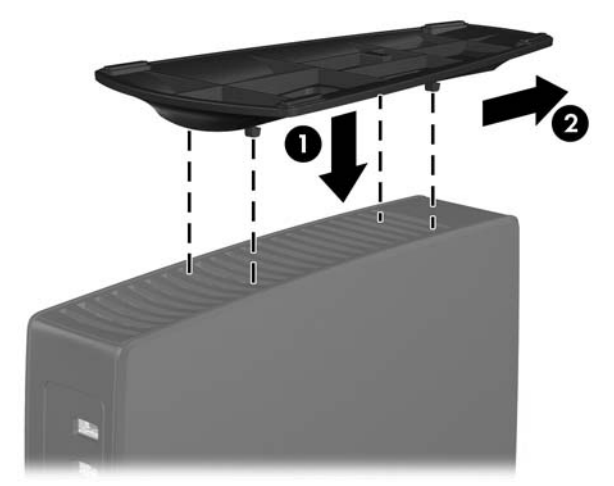

**Figura 1-6** Inatalação da base

# **Remoção da Base**

Para remover a base:

- **1.** Vire a unidade para baixo.
- **2.** Levante a guia (1), em seguida delize a base na direção da parte frontal do Thin Client e levanteo para removê-lo da unidade (2).

**Figura 1-7** Remoção da base T

# <span id="page-13-0"></span>**Utilização do Teclado**

**Figura 1-8** Recursos do teclado

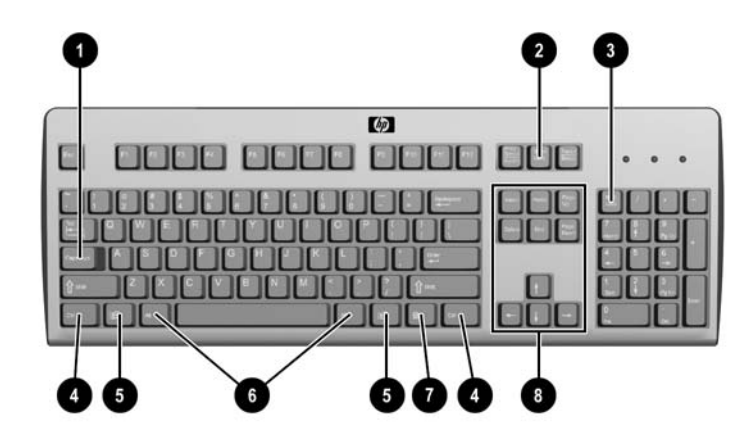

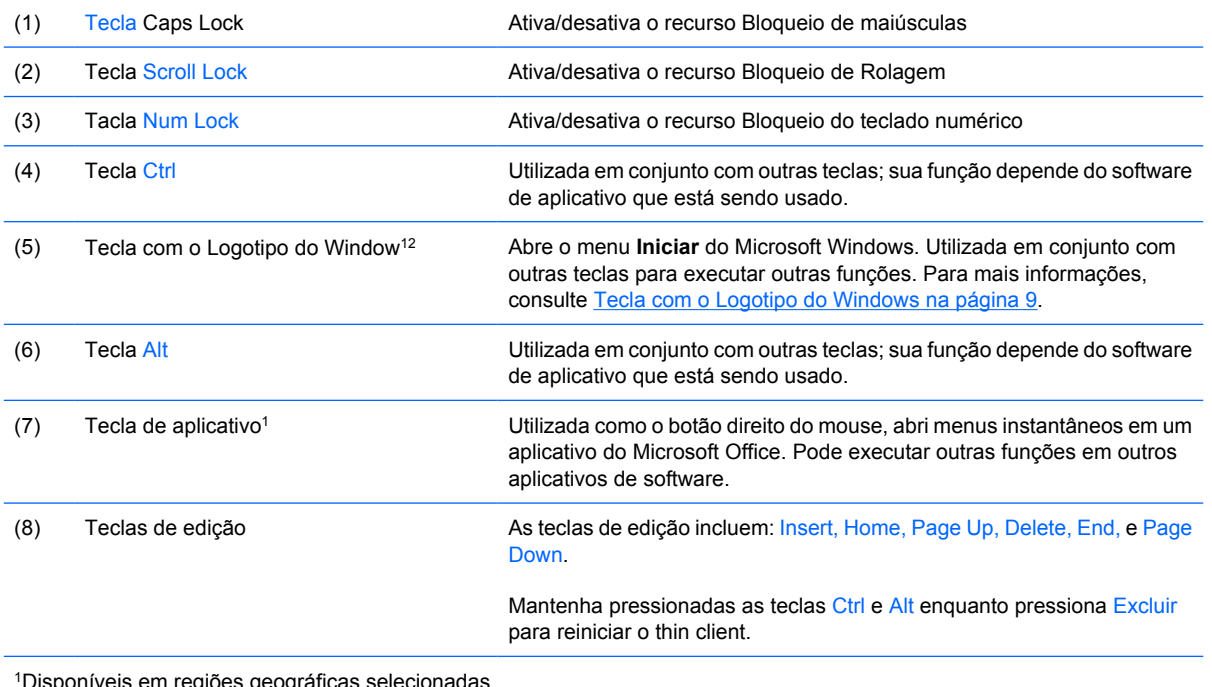

1Disponíveis em regiões geográficas selecionadas.

<sup>2</sup>É aplicado somente para thin clients XPe.

## <span id="page-14-0"></span>**Tecla com o Logotipo do Windows**

Utilize a tecla com o Logotipo do Windows em conjunto com outras teclas para executar determinadas funções disponíveis em sistemas operacionais Windows.

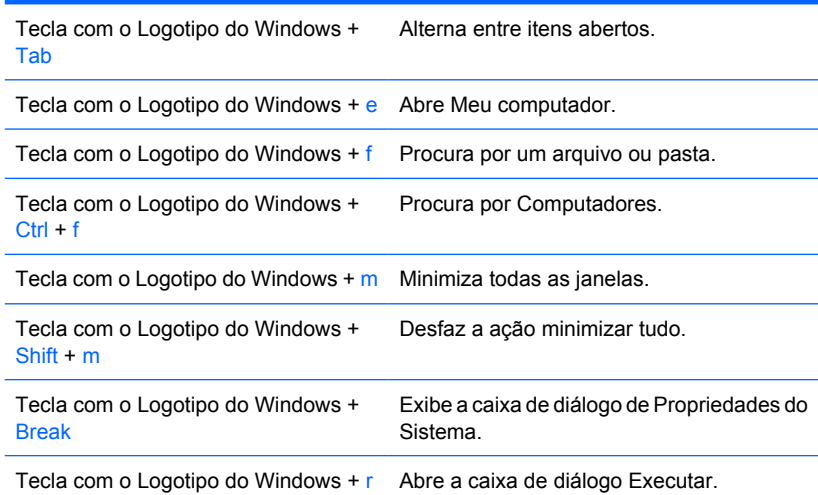

## **Teclas de Funções Adicionais**

As seguintes combinações de teclas também funcionam em todos os thin clients independente do sistema operacional:

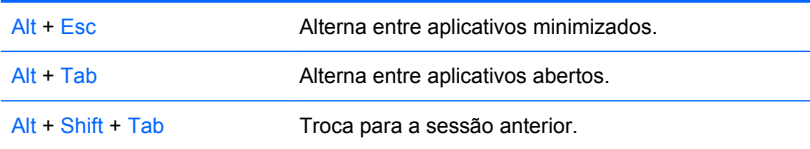

# **Funções Especiais do Mouse**

A maioria dos aplicativos de software admite o uso de um mouse. As funções atribuídas a cada botão do mouse dependem dos aplicativos de software que estiver utilizando.

# <span id="page-15-0"></span>**Localização do Número de Série**

Cada thin client inclui um único número de série localozado como mostrado na ilustração seguinte. Tenha esse número disponível quando entrar em contato como atendimento ao cliente da HP para obter assistência.

**Figura 1-9** Localização do número de série

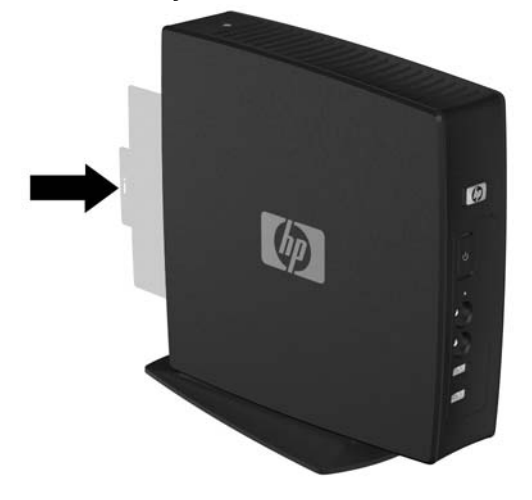

# <span id="page-16-0"></span>**2 Alterações de Hardware**

# **Seqüência Geral de Instalação de Hardware**

Para assegurar a instalação adequada dos componentes de hardware do thin client:

- **1.** Faça backup de todos os dados, se for necessário.
- **2.** Se o thin client está ligado:
	- **a.** Desligue o computador corretamente através do sistema operacional, em seguida, todos os dispositivos externos.
	- **b.** Desconecte o cabo de alimentação da tomada e todos os dispositivos externos.
	- **c.** Desconecte todos os dispositivos externos ou cabos, assim como um bloqueio de cabo.
	- **AVISO!** Para reduzir o risco de lesões provocadas por choque elétrico e/ou superfícies quentes, desconecte o cabo de alimentação da tomada e deixe os componentes internos do sistema esfriarem antes de tocá-los.

**AVISO!** Para reduzir o risco de choque elétrico, incêndio ou danos ao equipamento, não conecte plugues telefônicos ou de telecomunicações nas portas do controlador de interface de rede (NIC).

- $\triangle$  **CUIDADO:** A eletricidade estática pode danificar os componentes eletrônicos do thin client ou do equipamento opcional. Antes de iniciar esses procedimentos, verifique se você descarregou toda a eletricidade estática do seu corpo tocando por um momento em um objeto de metal aterrado. Consulte [Descarga Eletrostática na página 30](#page-35-0) para obter mais informações.
- **3.** Remova a tampa do compartimento seguro USB. Consulte [Remoção e Substituição da Tampa do](#page-17-0) [Compartimento Seguro USB na página 12](#page-17-0) para obter mais informações.
- **4.** Remova o painel de acesso lateral e a tampa metálica lateral. Consulte [Remoção e Substituição](#page-19-0) [do Painel de Acesso Lateral e da Tampa Metálica Lateral na página 14](#page-19-0) para obter mais informações.
- **5.** Remova qualquer hardware que você deseja substituir.
- **6.** Instale ou substitua o equipamento. Para procedimentos de remoção e substituição, consulte as seguintes seções:
	- [Instalação do Dispositivo USB na página 16](#page-21-0)
	- [Remoção e Reinstalação da Bateria na página 17](#page-22-0)
	- **E NOTA:** Os kits opcionais incluem instruções mais detalhadas para instalação.
- <span id="page-17-0"></span>**7.** Reinstale o painel de acesso lateral e a tampa metálica lateral. Consulte [Remoção e Substituição](#page-19-0) [do Painel de Acesso Lateral e da Tampa Metálica Lateral na página 14.](#page-19-0)
- **8.** Substitua a tampa do compartimento seguro USB. Consulte Remoção e Substituição da Tampa do Compartimento Seguro USB na página 12.
- **9.** Reconecte todos os dispositivos externos e cabos de alimentação.
- **10.** Ligue o monitor, o thin client e quaisquer dispositivos que você deseja testar.
- **11.** Carregue todos os drivers necessários.
- **NOTA:** Você pode efetuar download de alguns drivers de hardware da HP. Visite <http://www.hp.com> e busque seu modelo específico de thin client.
- **12.** Reconfigure o thin client, se for benessário.

## **Remoção e Substituição da Tampa do Compartimento Seguro USB**

O compartimento USB seguro permite que você instale dois dispositivos USB em um local seguro dentro do thin client. O recurso de gerenciamento de cabo permite a você instalar um mouse e um teclado USB neste compartimento. Consulte [Instalação do Dispositivo USB na página 16](#page-21-0) para obter mais informações. Ao mesmo tempo que fornece um local oculto, o compartimento seguro USB pode ser bloqueado por um bloqueio de cabo de segurança opcional.

- **CUIDADO:** A temperatura ambiental dentro do compartimento seguro USB pode alcançar até 55° C (131° F) nas piores condições. Assegure-se de que as especificações para qualquer dispositivo que você instale no compartimento indica que o dispositivos pode tolerar uma tempertura ambiental de 55°  $C(131° F).$
- **E** NOTA: Além de seguir estas instruções, siga também as instruções detalhadas que vêm com o acessório que você está instalando.

Antes de iniciar o processo de instalação, revise o Següência Geral de Instalação de Hardware [na página 11](#page-16-0) para os procedimentos que você deve seguir antes e após instalar ou substituir hardware.

## **Remoção da Tampa do Compartimento Seguro USB**

Utilize o seguinte procedimento para remover a tampa do compartimento seguro USB.

**AVISO!** Antes de remover a tampa do computador seguro USB, assegure-se de que o thin client está desligado e se o cabo de alimentação está desconectado da tomada elétrica.

Para remover a tampa do compartimento seguro USB.

**1.** Na parte traseira do thin client, remova o parafuso que firma a tampa do compartimento na unidade  $(1)$ .

<span id="page-18-0"></span>**2.** Empurre a tampa do compartimento aproximadamente 0,6 cm (1/4 d polegadas) na direção da parte frontal da unidade (2) e levante-a da unidade (3).

**Figura 2-1** Remoção da tampa do compartimento seguro USB

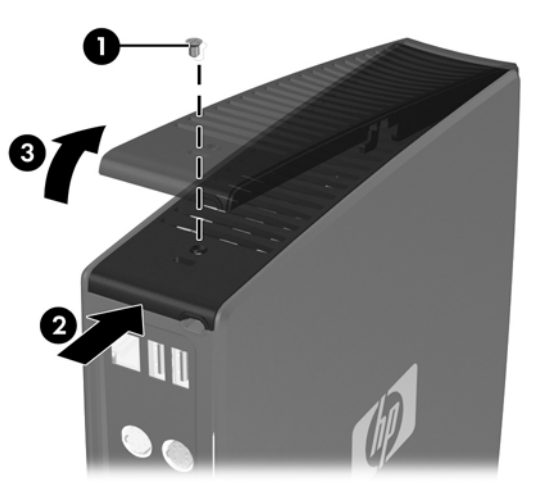

## **Substituição da Tampa do Compartimento Seguro USB**

Para substituir a tampa do compartimento seguro:

- **1.** Coloque a tampa na parte superior da unidade de forma que ela fique deslocada cerca de 0,6 cm (1/4 de polegada) na direção da parte frontal da unidade, permitindo que as guias na tampa se alinhem com os slots do chassi (1).
- **2.** Deslize a tampa na direção da parte traseira da unidade até que se encaixa em seu lugar e a tampa seja nivelada com o painel traseiro do chassi (2).
- **3.** Recoloque o parafuso (3).

**Figura 2-2** Reinstalação da tampa do compartimento seguro

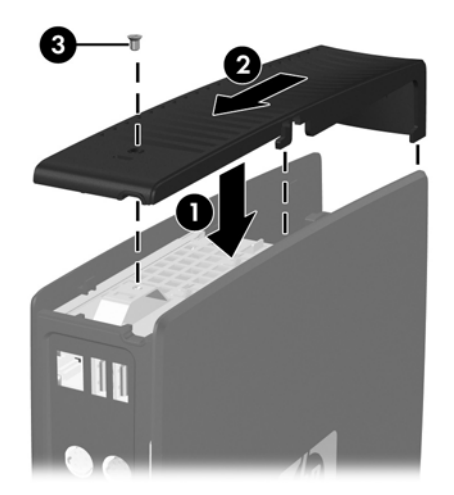

## <span id="page-19-0"></span>**Remoção e Substituição do Painel de Acesso Lateral e da Tampa Metálica Lateral**

## **Remoção do Painel de Acesso Lateral e da Tampa Metálica Lateral**

**AVISO!** Antes de remover o painel de acesso lateral, asegure-se de que o thin client está desligado e se o cabo de alimentação está desconectado da tomada elétrica.

Para remover o painel de acesso:

- **1.** Remova a tampa do compartimento seguro (1). Para mais informações, consulte [Remoção da](#page-17-0) [Tampa do Compartimento Seguro USB na página 12](#page-17-0).
- **2.** Coloque a unidade no plano em uma superfície estável com a parte lateral direita voltada para cima e a parte lateral esquerda voltada para baixo.
- **3.** Deslize o painel de acesso cerca de 3 mm (1/8 de polegada) na direção da parte superior da unidade (2) em seguida levante o painel de acesso e retire-o da unidade (3).

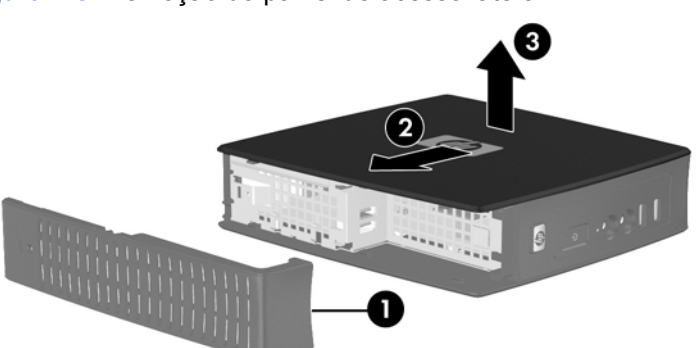

**Figura 2-3** Remoção do painel de acesso lateral

Para remover a tampa metálica lateral:

- **E** NOTA: Você deve remover a tampa metálica lateral para acessar os componentes internos, como a bateria ou a memória.
	- **1.** Remova os quatro parafusos que fixam a tampa metálica lateral no chassi (1).

<span id="page-20-0"></span>**2.** Levante a tampa metálica lateral, primeiro aparte traseira e retire-a da unidade (2).

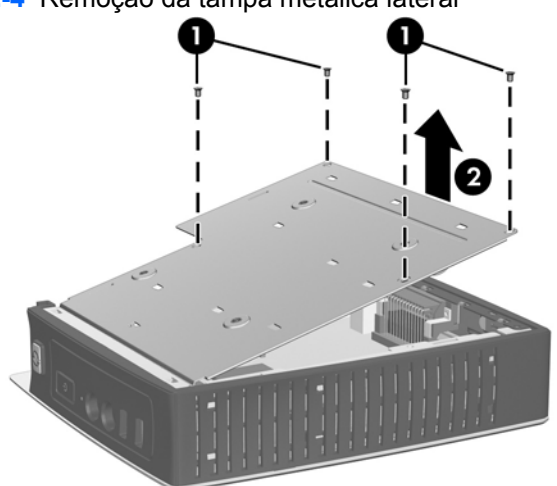

**Figura 2-4** Remoção da tampa metálica lateral

## **Reinstalação da Tampa Metálica Lateral e Painel de Acesso Lateral**

Para reinstalar a tampa metálica lateral:

- **1.** Deslize a borda frontal da tampa metálica lateral sob a borda do chassi e baixe a tampa até que se encaixe em seu lugar (1).
- **2.** Alinhe os orifícios do parafuso da tampa metálica lateral com os orifícios do chassi, insira e aperte os quatro parafusos (2).

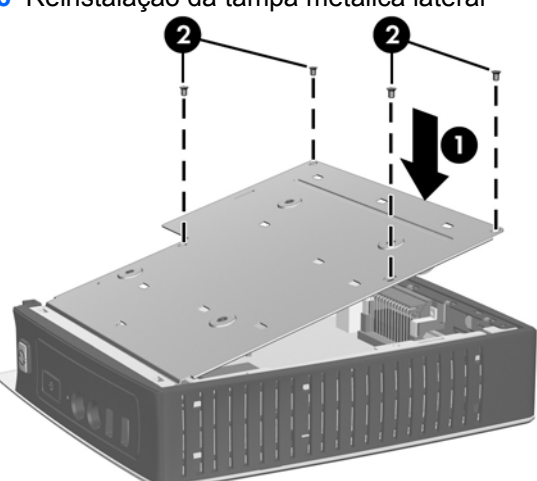

**Figura 2-5** Reinstalação da tampa metálica lateral

Para reinstalar o painel de acesso:

- **1.** Alinhe as guias no painel de acesso com os slots na tampa metálica lateral e coloque o painel de acesso no lado da unidade, com uma compensação de cerca de 3 mm (1/8 de polegada) voltado para a direção superior da unidade (1).
- **2.** Deslize o painel na direção da parte inferior da unidade até que a tampa esteja nivelada com o painel inferior do chassi (2).

# <span id="page-21-0"></span>**Instalação de Opções de Thin Client**

Podem ser instaladas várias opções no thin client:

- Instalação do Dispositivo USB na página 16
- [Remoção e Reinstalação da Bateria na página 17](#page-22-0)

## **Instalação do Dispositivo USB**

Antes de iniciar o processo de reinstalação, revise o [Seqüência Geral de Instalação de Hardware](#page-16-0) [na página 11](#page-16-0) para os procedimentos que você deve seguir antes e após instalar ou reinstalar hardware.

▲ Insira o dispositivo USB na respectiva porta no compartimento seguro USB. Veja a seguinte ilustração para localizar as portas no compartimento seguro USB.

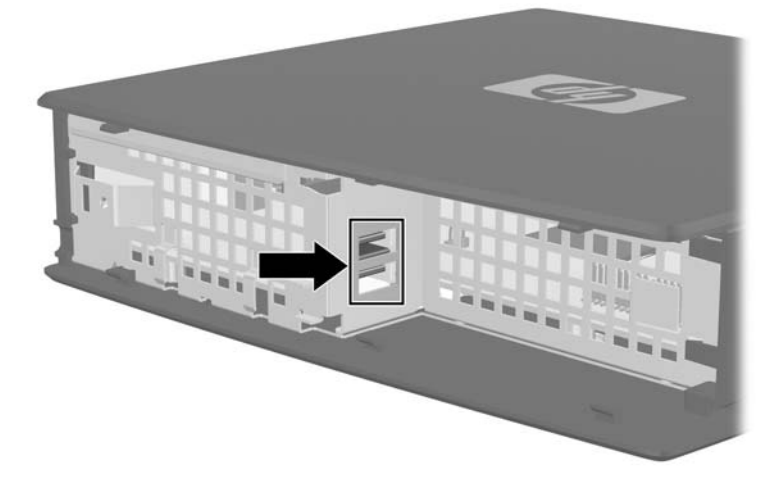

**Figura 2-6** Portas USB no compartimento seguro USB

Se você instalar um mouse e um teclado USB no compartimento seguro USB, passe os cabos em volta e através dos clipes, em seguida retire o slot seguro para roteamento de cabo, como mostrado na ilustração seguinte.

**Figura 2-7** Uso do slot seguro para roteamento de cabo

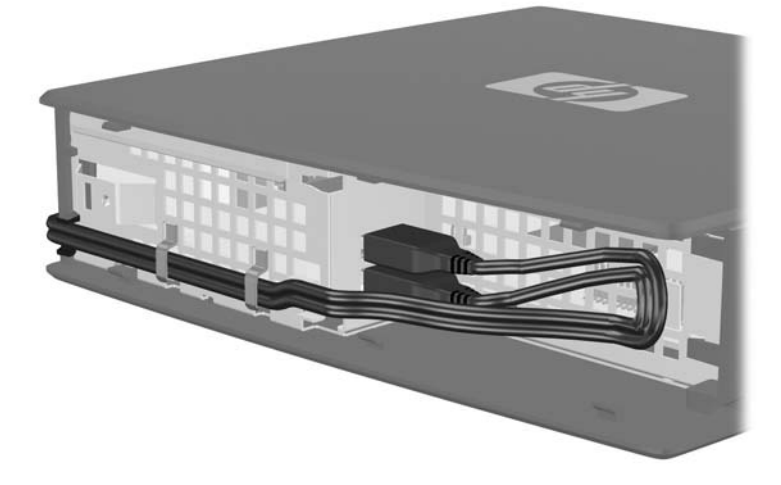

## <span id="page-22-0"></span>**Remoção e Reinstalação da Bateria**

Antes de iniciar o processo de reinstalação, revise o Següência Geral de Instalação de Hardware [na página 11](#page-16-0) para os procedimentos que você deve seguir antes e após instalar ou reinstalar hardware.

**AVISO!** Antes de remover o painel de acesso lateral, asegure-se de que o thin client está desligado e se o cabo de alimentação está desconectado da tomada elétrica.

Para remover e substituir a bateria:

- **1.** Localize a bateria na placa do sistema.
- **2.** Para liberar a bateria de seu compartimento, empurre levemente a proteção de metal (1) que se estende sobre uma das bordas da bateria em direção da parte traseira da unidade, em seguida, retire a bateria (2).
- **NOTA:** Tenha cuidado para não dobrar a proteção metélica.

**Figura 2-8** Remoção e reinstalação da bateria interna

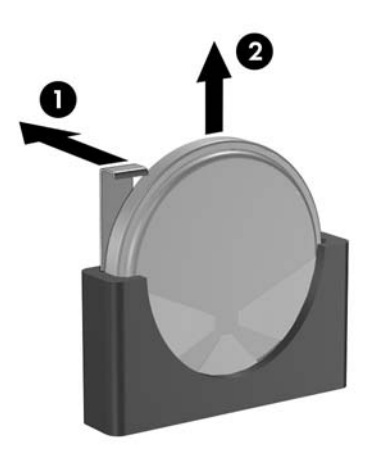

**3.** Deslize uma borda da bateria no compartimento e empurre até que a proteção se encaixe sobre a borda da bateria.

A HP recomenda aos clientes que reciclem os equipamentos eletrônicos usados, cartuchos de impressora HP original e baterias recarregáveis. Para obter mais informações sobre os programas de reciclagem, visite<http://www.hp.com>e busque "reciclagem".

<span id="page-23-0"></span>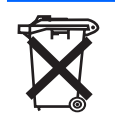

Baterias, pilhas e acumuladores não devem ser descartados junto com lixo doméstico comum. A fim de encaminhá-los para reciclagem ou descarte adequado, use o sistema de coleta público ou devolva-os à HP, seus parceiros autorizados ou agentes.

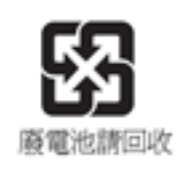

The Taiwan EPA requires dry battery manufacturing or importing firms, in accordance with Article 15 or the Waste Disposal Act, to indicate the recovery marks on the batteries used in sales, giveaways, or promotions. Contact a qualified Taiwanese recycler for proper battery disposal.

## **Unidades Externas**

Várias unidades USB externas estão disponíveis como opções para esses thin clients. Para obter mais informações sobre essas unidades, visite<http://www.hp.com> e busque seu modelo específico de thin client, ou consulte as instruções que acompanham o dispositivo opcional.

Para obter mais informação sobre as opções disponíveis, visite o Web site da HP em <http://www.hp.com> e busque seu modelo específico de thin client.

# <span id="page-24-0"></span>**A Especificações**

#### **Tabela A-1 Thin Client t5145/t5540/t5545/t5630**

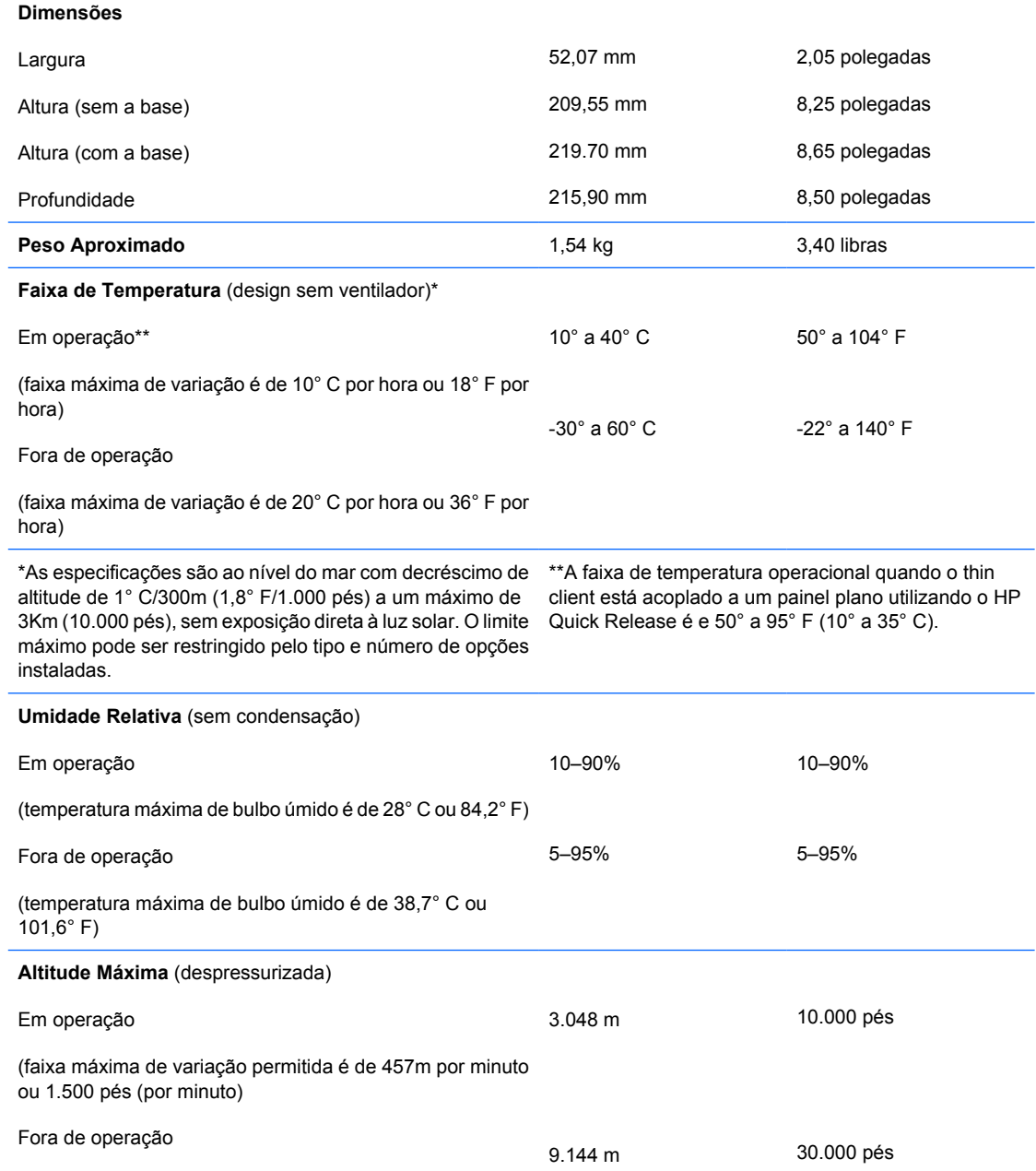

#### <span id="page-25-0"></span>**Tabela A-1 Thin Client t5145/t5540/t5545/t5630 (continuação)**

(faixa máxima de variação permitida é de 457m por minuto ou 1.500 pés (por minuto)

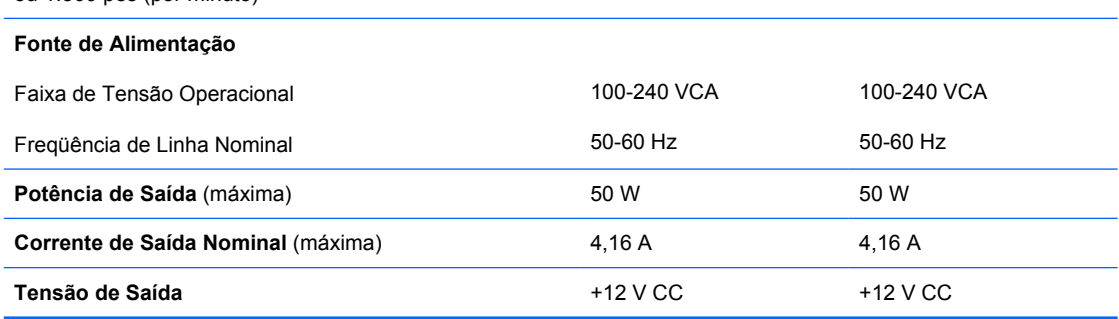

# <span id="page-26-0"></span>**B Condições de Segurança**

# **Fixação do Thin Client**

Esses thin clients são projetados para aceitar um bloqueio de cabo de segurança. Este bloqueio de cabo evita a remoção não autorizada do thin client, assim como bloqueia o compartimento seguro. Para solicitar esta opção, visite o Web site da HP em<http://www.hp.com> e busque seu modelo específico de thin client.

- **1.** Localize o slot do bloqueio de cabo no painel traseiro.
- **2.** Insira o bloqueio de cabo no slot, em seguida use a chave para bloqueá-lo.

**Figura B-1** Fixação do thin client

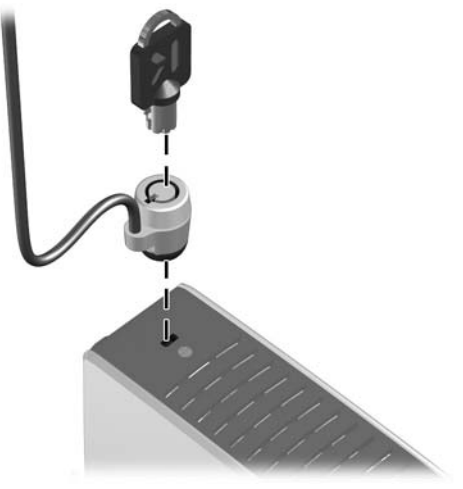

Você também pode assegurar seu mouse e teclado USB ou outros dispositivos USB instalando-os no compartimento seguro USB. Consulte [Instalação do Dispositivo USB na página 16](#page-21-0).

# <span id="page-27-0"></span>**C Montagem do Thin Client**

## **HP Quick Release**

Se seu thin client não tem orifícios de montegem VESA, você deve obter e instalar os paineis laterais opcionais com orifícios de mantagem VESA e o HP Quick Release. Para solicitar, visite o Web site da HP em<http://www.hp.com>e busque seu modelo específico de thin client.

Este thin client incorpora quatro pontos de montegem em cada lado da unidade. Esses pontos de montagem seguem os padrões VESA (Video Electronics Standards Association), os quais oferecem interfaces de montagem padrão da indústria para telas planas (FDs), como monitores de tela plana, telas planas e TV de tela plana. O HP Quick Release conecta-se aos pontos de montagem padrão VESA, permitindo que você monte o thin client em uma variedade de orientações.

**NOTA:** Quando estiver mantando um thin client, utilize os parafusos de 10 mm fornecidos com o HP Quick Release.

**Figura C-1** HP Quick Release

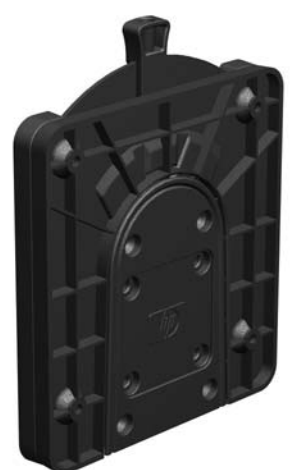

Para utilizar o HP Quick Release com um thin client configurado para VESA:

**1.** Utilize os quatro parafusos de 10 mm incluídos no kit de montagem de dispositivos, prenda um lado do HP Quick Release no thin client como mostrado na ilustração seguinte.

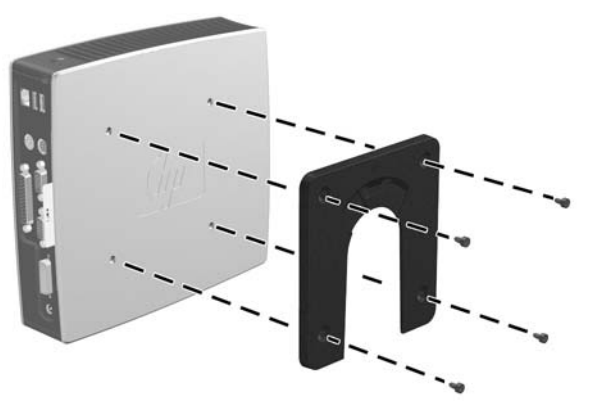

**Figura C-2** Conexão do HP Quick Release ao thin client

**2.** Utilize os quatro parafusos incluídos no kit de montagem de dispositivos, prenda o outro lado do HP Quick Release ao dispositivo no qual você deseja montar o thin client. Assegure-se de que a alavanca de liberação esteja posicionada para cima.

**Figura C-3** Conexão do HP Quick Release em outro dispositivo

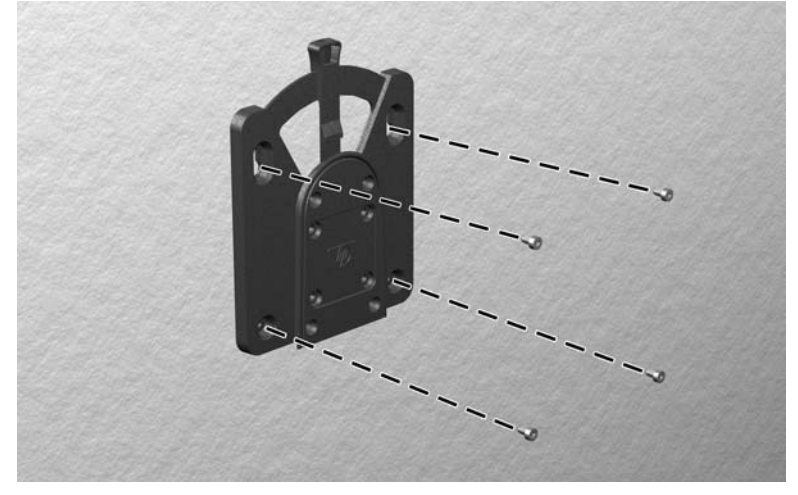

<span id="page-29-0"></span>**3.** Deslize o lado do dispositivo de montagem preso ao thin cliente (1) sobre o outro lado do dispositivo de montagem (2) no dispositivo no qual você deseja montar o thin client. Um clipe 'sonoro' indica uma conexão segura.

**Figura C-4** Conexão do thin client

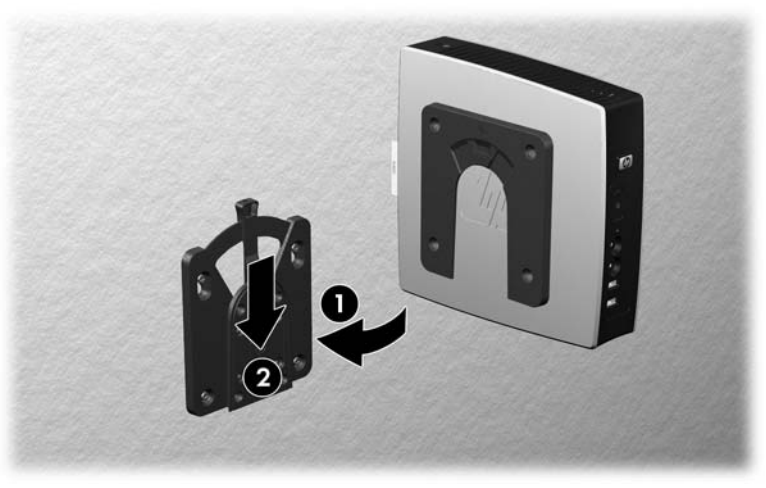

- **E** NOTA: Quando estiver preso, o HP Quick Release bloqueia automaticamente na posição. Você precisa somente deslizar a alavanca para um lado para remover o thin client.
- **CUIDADO:** Para assegurar um funcionamento adequado do HP Quick Release e uma conexão segura de todos os componentes, assegure-se de que a alavanca de liberação em um lado do dispositivo de montagem e as aberturas arredondadas no outro lado estejam voltadas para cima.

## **Opções de Montegem Admitidas**

As ilustrações seguintes demonstram algumas das opções de montagem admitidas e não admitidas pelo suporte de montagem.

Você pode montar um thin client entre um monitor de tela plana e a parede.

**Figura C-5** Thin client montado com tela plana na parede

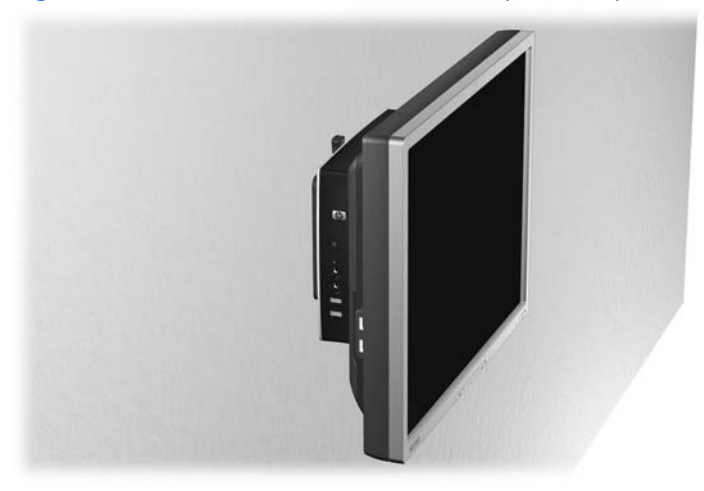

Você pode montar o thin client na parte traseira da base do monitor de tela plana.

**Figura C-6** Thin client montado na parte traseira da base do monitor

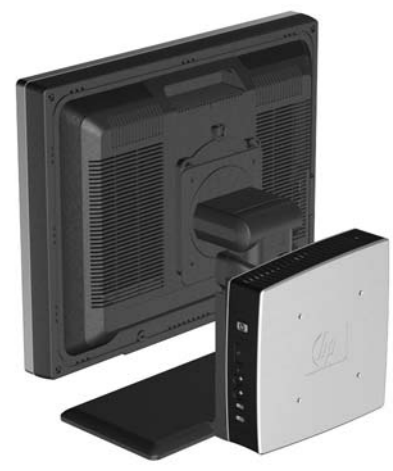

● Você pode montar o thin client em uma parede.

**Figura C-7** Thin client montado na parede

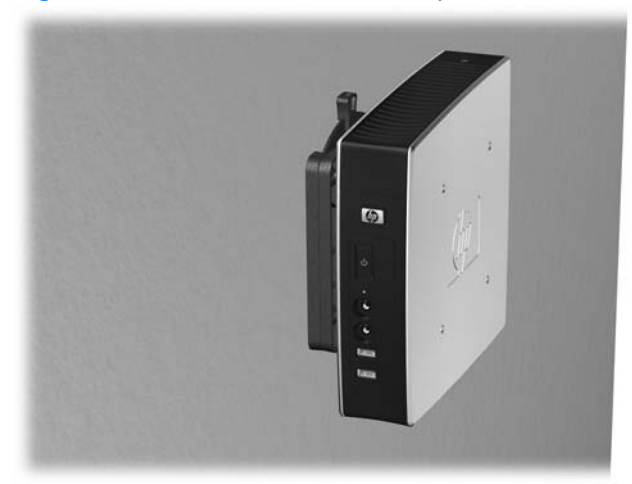

● Você pode montar o thin client embaixo de uma mesa.

**Figura C-8** Thin client montado embaixo da mesa

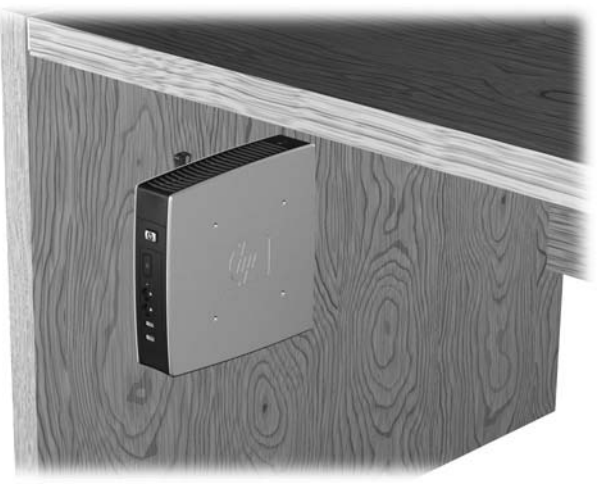

## <span id="page-31-0"></span>**Opção de Montagem Não Admitida**

**CUIDADO:** A montagem de um thin client de uma maneira não admitida pode resultar na falha do HP Quick Release e danos ao thin client e/ou outros equipamentos.

Não monte o thin client em uma base para monitor de tela plana, entre a tela e a base.

**Figura C-9** Posição de montagem não admitida - thin client entre a base e o monitor

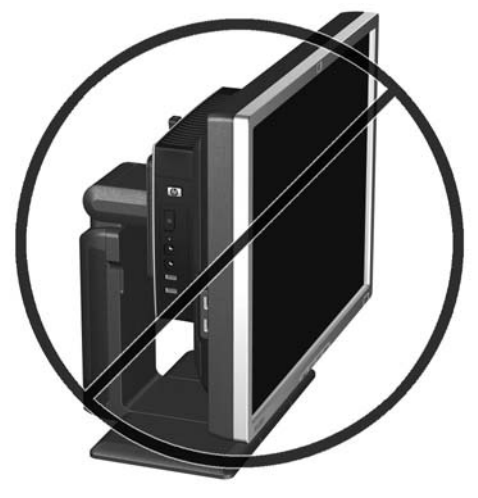

# <span id="page-32-0"></span>**D Funcionamento do Thin Client**

# **Cuidados de Rotina com o Thin Client**

Utiliza a seguinte informação para proteger corretamente seu thin client:

- Nunca opere o thin client com o painel externo removido.
- Mantenha o thin client longe de locais muito úmidos, luz solar direta e com grandes variações de temperatura. Para obter informações sobre as variações de temperatura e umidade recomendadas para o thin client, consulte [Especificações na página 19](#page-24-0).
- Mantenha líquidos longe do thin client e do teclado.
- Desligue o thin client e limpe a parte externa com um pano macio e úmido, sempre que necessário. O uso de produtos de limpeza pode descolorir ou danificar o acabamento.

# **Orientações Admitidas**

A HP admite as seguintes orientações para o thin client.

- $\triangle$  **CUIDADO:** Você deve aderir a estas orientações admitidas pela HP para assegurar que seus thin clients funcionem corretamente.
	- Você pode colocar o thin client verticalmente utilizando a base fornecida.
	- **CUIDADO:** Se sua unidade não tem orifício de montagem VESA, esta é a única orientação admitida.

**Figura D-1** Orientação vertical

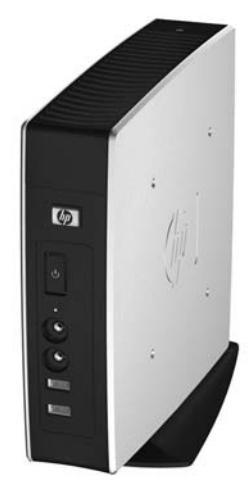

- Você pode colocar o thin client horizontalmente sobre seus pés de borracha.
- **NOTA:** Se sua unidade não tem orifício de montagem VESA, você precisará obter os painéis laterais opcionais com os orifícios de montagem VESA.

**Figura D-2** Orientação horizontal

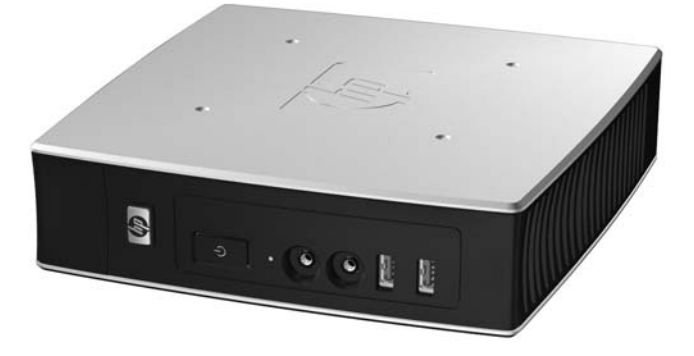

● Você pode colocar o thin client embaixo de uma base de monitor deixando pelo menos uma polegada de espaço.

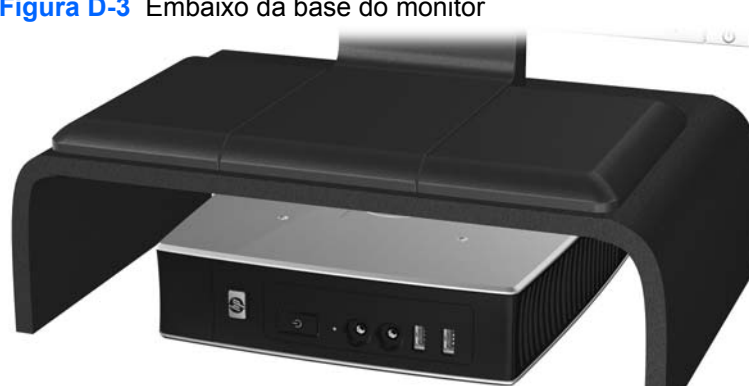

**Figura D-3** Embaixo da base do monitor

# <span id="page-34-0"></span>**Orientação Não Admitida**

A HP não admite a seguinte orientação para o thin client.

 $\triangle$  **CUIDADO:** Posicionamentos em orientações não admitidas do thin client pode resultar em falha e/ ou danos aos dispositivos.

**CUIDADO:** Os thin clients necessitam de uma ventilação adequada para manter a temperatura de funcionamento. Não bloqueie as aberturas de ventilação.

Não coloque o thin client em gavetas ou outros gabinetes selados. Não coloque o monitor ou outro objeto sobre o thin client. Os thin clients necessitam de uma ventilação adequada para manter as temperaturas de funcionamento.

**Figura D-4** Não coloque o thin client em gavetas ou outros gabinetes selados.

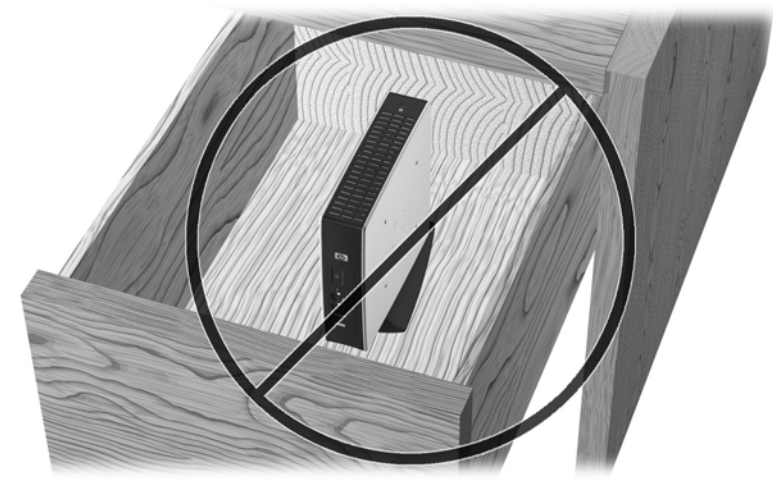

**Figura D-5** Não coloque um monitor sobre o thin client

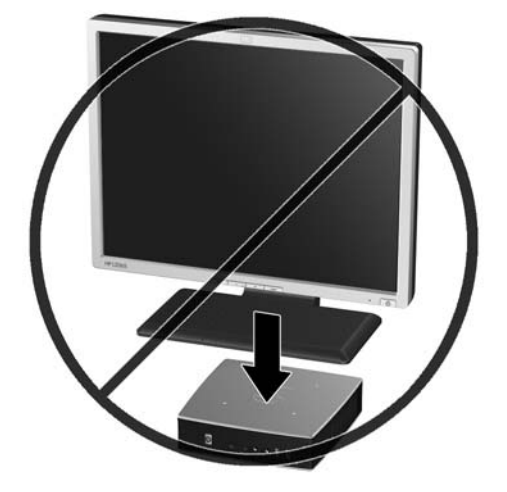

# <span id="page-35-0"></span>**E Descarga Eletrostática**

Uma descarga de eletricidade estática provocada por um dedo humano ou outro condutor pode danificar as placas do sistema ou outros dispositivos sensíveis à eletricidade estática. Este tipo de dano pode reduzir a expectativa de vida útil do dispositivo.

## **Prevenção contra Danos Eletrostáticos**

Para impedir danos eletrostáticos observe as seguintes precauções:

- Evite contato manual, transportando e armazenando produtos em embalagens protegidas contra eletricidade estática.
- Mantenha as peças sensíveis à descarga eletrostática em suas embalagens, livres de eletricidade estática, até que cheguem às workstations.
- Coloque as peças em uma superfície aterrada antes de removê-las de suas embalagens.
- Evite tocar em pinos, conectores metálicos ou conjuntos de circuitos.
- Sempre mantenha o corpo apropriadamente aterrado ao tocar em um componente ou conjunto sensível à eletricidade estática.

## **Métodos de Aterramento**

Existem vários métodos de aterramento. Utilize um ou mais dos seguintes métodos de aterramento quando manipular ou instalar peças sensíveis à descarga eletrostática:

- Utilize uma pulseira antiestática conectada por um fio aterrado a um chassi do Thin Client que tenha aterramento. Pulseiras antiestática são tiras flexíveis de 1 megohm com resistência de +/- 10% nos fios aterrados. Para fornecer um aterramento adequado, utilize a pulseira em contato com a pele.
- Use calcanheiras, dedeiras ou biqueiras antiestáticas para operação em pé nas estações de trabalho. Utilize os equipamentos antiestáticos em ambos os pés ao ficar de pé sobre pisos condutores ou mantas dissipativas.
- Utilize ferramentas condutoras no serviço de campo.
- Utilize um kit portátil para serviços de campo com uma manta dobrável dissipativa de eletricidade estática.

Se você não possuir nenhum dos equipamentos sugeridos para o aterramento adequado, entre em contato com um representante, revendedor ou uma assistência técnica autorizada HP.

**NOTA:** Para obter mais informações sobre eletricidade estática, entre em contato com um distribuidor, revendedor ou fornecedor de assistência técnica autorizada HP.

# <span id="page-37-0"></span>**F Informações para Transporte:**

# **Preparação para Transporte**

Siga estas sugestões quando preparar o thin client para transporte:

- **1.** Desligue o thin client e os dispositivos externos.
- **2.** Desconecte o cabo de alimentação da tomada e, em seguida, o do thin client.
- **3.** Desconecte os componentes do sistema e dispositivos externos de suas fontes de alimentação, em seguida, do thin client.
- **4.** Embale os componentes do sistema e dispositivos externos em suas caixas originais ou em embalagens semelhantes com material suficiente para protegê-los.
- **NOTA:** Para identificar as faixas não operacionais do ambiente, consulte **[Especificações](#page-24-0)** [na página 19.](#page-24-0)

## **Informação Importante sobre Serviços de Reparo**

Em todos os casos, remova e proteja todas as opções externas antes de retornar o thin client para a HP, para reparo ou troca.

Em países que têm suporte para serviço de reparo enviado pelo cliente através de correio, retornando a mesma unidade para o cliente, a HP executa cada esforço para retornar a unidade reparada com a mesma memória interna e módulos flash que foram enviados.

Em países que não têm suporte para serviço de reparo enviado pelo cliente através de correio, retornando a mesma unidade para o cliente, todas as opções internas devem ser removidas e protegidas, além das opções externas. O thin client deve ser restaurado para a **configuração** original antes de retorná-lo para a HP para reparo.

# <span id="page-38-0"></span>**Índice**

### **A**

advertências choque elétrico [11,](#page-16-0) [12](#page-17-0), [14,](#page-19-0) [17](#page-22-0) fogo [11](#page-16-0)

### **B**

base instalação [6](#page-11-0) remoção [6](#page-11-0) bateria, substituição [17](#page-22-0) bloqueio do cabo, instalação [21](#page-26-0)

### **C**

Client Automation [2](#page-7-0) compartimento seguro USB reinstalar a tampa [13](#page-18-0) remoção da tampa [12](#page-17-0) compartimento USB segurança [21](#page-26-0) compartimento USB seguro localização [3](#page-8-0), [4](#page-9-0) portas [4](#page-9-0) componentes mouse [9](#page-14-0) painel frontal [3](#page-8-0) painel traseiro [5](#page-10-0) parte superior [4](#page-9-0) teclado [8](#page-13-0) componentes da parte superior [4](#page-9-0) componentes do painel frontal [3](#page-8-0) componentes do painel traseiro [5](#page-10-0) conector paralelo [5](#page-10-0) corrente de saída nominal [20](#page-25-0) cuidados eletricidade estática [11](#page-16-0) HP Quick Release [24](#page-29-0) montagem do thin client [26](#page-31-0) orientação do thin client [27,](#page-32-0) [29](#page-34-0)

temperatura ambiente [12](#page-17-0) ventilação [29](#page-34-0) cuidados de rotina [27](#page-32-0)

### **D**

descarga eletrostática [30](#page-35-0) desligamento [11](#page-16-0) Device Manager [2](#page-7-0) dimensões [19](#page-24-0) dispositivos USB, instalação [1](#page-6-0), [12](#page-17-0), [16](#page-21-0) download de drivers de hardware [12](#page-17-0) drivers de hardware [12](#page-17-0)

### **E**

especificações altitude [19](#page-24-0) corrente de saída nominal [20](#page-25-0) dimensões [19](#page-24-0) fonte de alimentação [20](#page-25-0) hardware [19](#page-24-0) peso [19](#page-24-0) potência de saída [20](#page-25-0) temperatura [19](#page-24-0) thin client [19](#page-24-0) umidade [19](#page-24-0) umidade relativa [19](#page-24-0) especificações da fonte de alimentação [20](#page-25-0) especificações de altitude [19](#page-24-0) especificações de hardware [19](#page-24-0) especificações de potência de saída [20](#page-25-0) especificações de temperatura [19](#page-24-0) especificações de umidade [19](#page-24-0) especificações de umidade relativa [19](#page-24-0)

### **F**

funções do mouse [9](#page-14-0)

### **H**

hardware, atualizações [11](#page-16-0) HP Client Automation [2](#page-7-0) HP Device Manager [2](#page-7-0) HP Quick Release [22](#page-27-0) HP ThinState Tools [2](#page-7-0)

## **I**

instalação base [6](#page-11-0) bloqueio do cabo [21](#page-26-0) dispositivos USB [1,](#page-6-0) [12](#page-17-0), [16](#page-21-0) hardware [11](#page-16-0) HP Quick Release [22](#page-27-0) suporte de borracha [5](#page-10-0) thin client no HP Quick Release [22](#page-27-0) unidades externas [18](#page-23-0) Uunidade de disquete para MultiBay [18](#page-23-0)

## **L**

Liberação Rápida [22](#page-27-0) local do conector serial [5](#page-10-0) localização da saída para áudio [5](#page-10-0) localização do botão de Liga/ Desliga [3](#page-8-0) localização do conector de alimentação [5](#page-10-0) Localização do conector DVI-D [5](#page-10-0) Localização do conector Ethernet [5](#page-10-0) localização do conector para fone de ouvido [3](#page-8-0) localização do conector para microfone [3](#page-8-0)

Localização do conector RJ-45 [5](#page-10-0) Localização do conector VGA [5](#page-10-0) localização do LED de alimentação [3](#page-8-0) Localização do LED de atividade flash [3](#page-8-0) localização do número de série [10](#page-15-0) Localização dos conectores PS/ 2 [5](#page-10-0) localização do slot, bloqueio, cabo [4](#page-9-0) localização do slot para bloqueio de cabo [4](#page-9-0)

#### **M**

métodos de aterramento [30](#page-35-0) montagem do thin client [22](#page-27-0)

#### **O**

opções admitido [11](#page-16-0) Dispositivo USB [16](#page-21-0) instalação [11](#page-16-0) opções de montagem com painel plano na parede [24](#page-29-0) embaixo de uma mesa [24](#page-29-0) na parede [24](#page-29-0) na parte traseira da base do monitor [24](#page-29-0) opções de montagem admitidas [24](#page-29-0) opções de montagem não admitida [26](#page-31-0) Opções de unidades USB [18](#page-23-0) orientação horizontal [5](#page-10-0) vertical [6](#page-11-0) orientação horizontal [5](#page-10-0), [27](#page-32-0) orientação não admitida embaixo de um monitor [29](#page-34-0) em uma gaveta [29](#page-34-0) orientação vertical [6,](#page-11-0) [27](#page-32-0) orientações admitidas embaixo da base do monitor [27](#page-32-0) horizontal [27](#page-32-0) vertical [27](#page-32-0) orifício para montagem, VESA [5](#page-10-0) Orifício para montagem VESA [5](#page-10-0)

#### **P**

painel de acesso reinstalação [15](#page-20-0) remoção [14](#page-19-0) painel lateral de acesso reinstalação [15](#page-20-0) remoção [14](#page-19-0) peso [19](#page-24-0) portas USB localização [5](#page-10-0) seguras [4](#page-9-0) Portas USB localização [3](#page-8-0) preparação para transporte [32](#page-37-0) prevenção contra danos eletrostáticos [30](#page-35-0)

#### **R**

reciclagem [17](#page-22-0) reinstalação bateria [17](#page-22-0) painel lateral de acesso [15](#page-20-0) tampa do compartimento seguro USB [13](#page-18-0) tampa metálica lateral [15](#page-20-0) remoção base [6](#page-11-0) bateria [17](#page-22-0) painel lateral de acesso [14](#page-19-0) tampa do compartimento seguro USB [12](#page-17-0) tampa metálica lateral [14](#page-19-0)

#### **S**

segurança dispositivos USB [16](#page-21-0) slot para roteamento de cabo [16](#page-21-0) seqüência de instalação [11](#page-16-0) serviço de reparo [32](#page-37-0) slot para roteamento de cabo [5](#page-10-0) slot seguro para roteamento de cabo [5](#page-10-0) soluções, gerenciamento [2](#page-7-0) soluções de gerenciamento [2](#page-7-0) suporte, instalação [5](#page-10-0) suporte de borracha, instalação [5](#page-10-0)

#### **T**

tampa lateral reinstalação [15](#page-20-0) remoção [14](#page-19-0) tampa metálica lateral reinstalação [15](#page-20-0) remoção [14](#page-19-0) Tecla com o Logotipo do Windows [8](#page-13-0) teclado formato [8](#page-13-0) Tecla do logotipo do Windows<sub>9</sub> teclas de função [9](#page-14-0) Tecla do logotipo do Windows [9](#page-14-0) teclas de função [9](#page-14-0) ThinState Tools [2](#page-7-0)

### **U**

unidade de disco rígido [18](#page-23-0) unidade de disquete [18](#page-23-0)

### **W**

Web sites Altiris [2](#page-7-0) HP [1](#page-6-0) opções [1](#page-6-0)